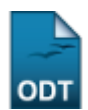

# **Relatório de Atividades do Docente**

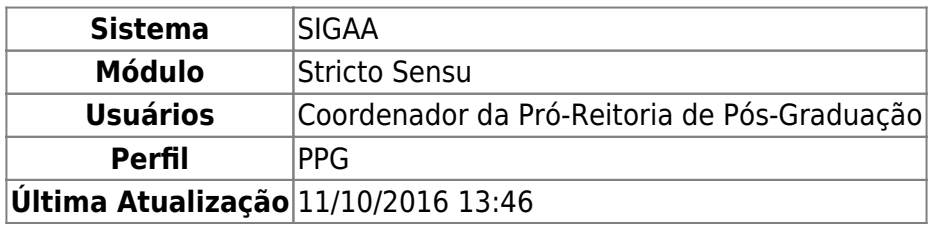

Nesta funcionalidade a Pró-Reitoria de Pós-Graduação poderá emitir o relatório de atividades do docente, de um determinado ano, com as disciplinas que o docente ministrou e os discentes orientados, para avaliação das atividades de pós-graduação do docente.

Para emitir o relatório de atividades do docente, acesse o SIGAA → Módulos → Stricto Sensu → Relatórios e Consultas → Docentes → Relatório de Atividades do Docente.

A seguinte tela será exibida:

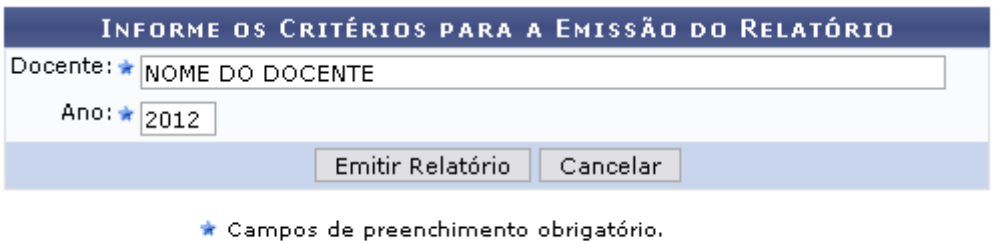

### **Stricto Sensu**

Na tela acima, o usuário deverá inserir o nome do Docente e o Ano referente ao relatório que deseja visualizar. No campo do nome do Docente, quando digitadas as primeiras letras, o sistema disponibiliza uma lista com os possíveis nomes a serem selecionados, escolha clicando no nome que desejar.

Caso desista da operação, clique em *Cancelar*.

Usaremos como exemplo o Nome do Docente e o Ano 2012.

Após informar seus critérios, clique em *Emitir Relatório*. O relatório exibirá uma lista com as Turmas Ministradas pelo docente no período, e uma lista com as Orientações Acadêmicas não canceladas do docente no período.

Last update: 2016/10/11 13:46 :docentes:relatorio\_de\_atividades\_do\_docente https://docs.info.ufm.br/doku.php?id=suporte:manuais:sigaa:stricto\_sensu:relatorios\_e\_consultas:docentes:relatorio\_de\_

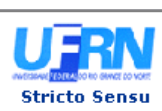

UNIVERSIDADE FEDERAL DO RIO GRANDE DO NORTE SISTEMA INTEGRADO DE GESTÃO DE ATIVIDADES ACADÊMICAS

EMITIDO EM 27/04/2012 10:03

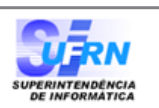

#### RELATÓRIO DE ATIVIDADES DE DOCENTE NA PÓS-GRADUAÇÃO

Docente: NOME DO DOCENTE 2012 Ano:

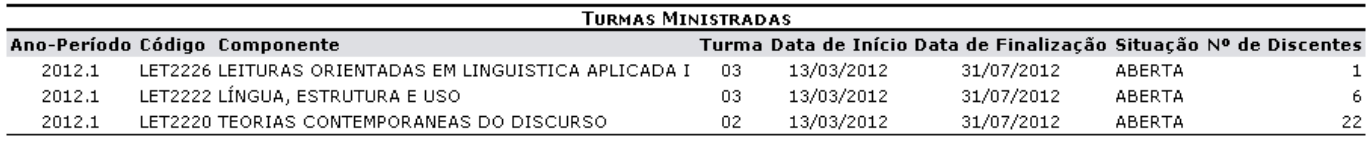

#### **ORIENTAÇÕES ACADÊMICAS**

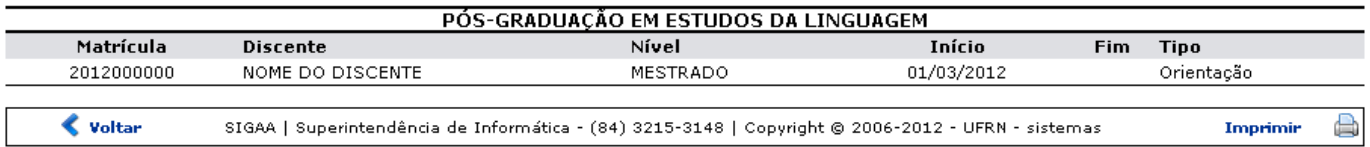

Se desejar imprimir a declaração, clique no ícone Imprimir

Para retornar à tela anterior, clique no ícone *Voltar*.

Pararetornar ao menu principal, clique no link Stricto Sensu, no topo da página.

## **Bom Trabalho!**

## **Manuais Relacionados**

- [Emitir Declaração de Participação em Banca](https://docs.info.ufrn.br/doku.php?id=suporte:manuais:sigaa:stricto_sensu:relatorios_e_consultas:defesas:emitir_declaracao_de_participacao_em_banca)
- [Relatório de Docentes sem Atividades](https://docs.info.ufrn.br/doku.php?id=suporte:manuais:sigaa:stricto_sensu:relatorios_e_consultas:docentes:relatorio_de_docente_sem_atividades)

[<< Voltar - Manuais do SIGAA](https://docs.info.ufrn.br/doku.php?id=suporte:manuais:sigaa:stricto_sensu:lista)

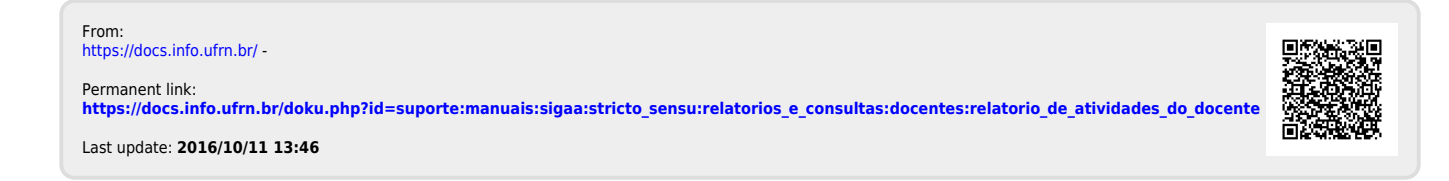